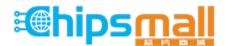

Chipsmall Limited consists of a professional team with an average of over 10 year of expertise in the distribution of electronic components. Based in Hongkong, we have already established firm and mutual-benefit business relationships with customers from, Europe, America and south Asia, supplying obsolete and hard-to-find components to meet their specific needs.

With the principle of "Quality Parts, Customers Priority, Honest Operation, and Considerate Service", our business mainly focus on the distribution of electronic components. Line cards we deal with include Microchip, ALPS, ROHM, Xilinx, Pulse, ON, Everlight and Freescale. Main products comprise IC, Modules, Potentiometer, IC Socket, Relay, Connector. Our parts cover such applications as commercial, industrial, and automotives areas.

We are looking forward to setting up business relationship with you and hope to provide you with the best service and solution. Let us make a better world for our industry!

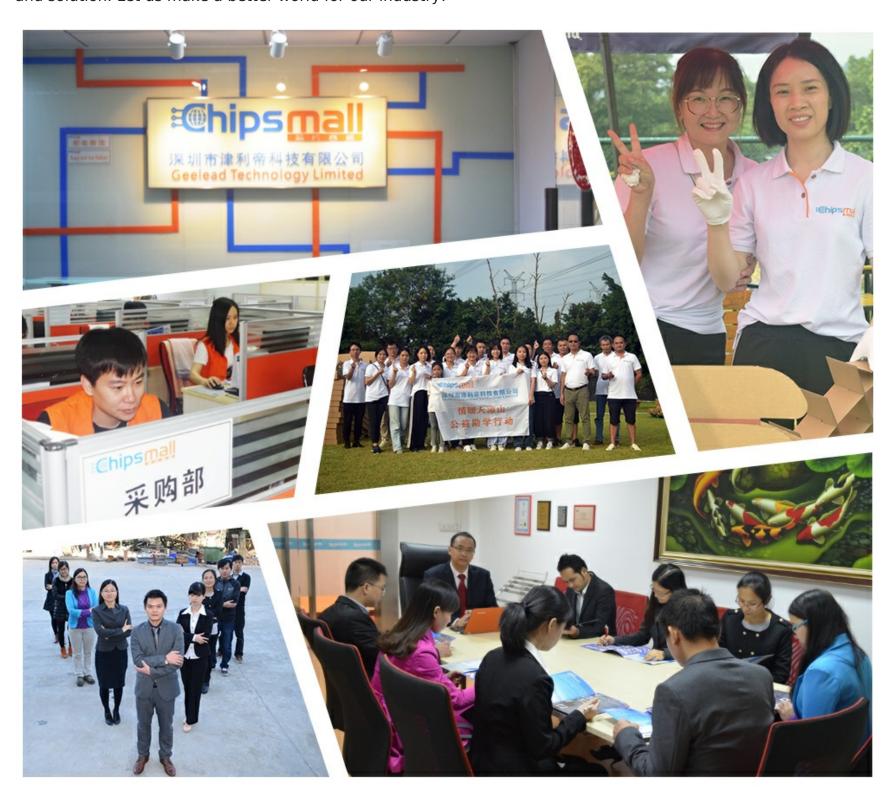

# Contact us

Tel: +86-755-8981 8866 Fax: +86-755-8427 6832

Email & Skype: info@chipsmall.com Web: www.chipsmall.com

Address: A1208, Overseas Decoration Building, #122 Zhenhua RD., Futian, Shenzhen, China

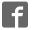

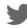

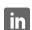

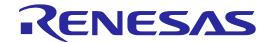

# E8a Emulator

User's Manual

Supported Devices:

R8C Family M16C Family H8S Family H8 Family 740 Family

All information contained in these materials, including products and product specifications, represents information on the product at the time of publication and is subject to change by Renesas Electronics Corporation without notice. Please review the latest information published by Renesas Electronics Corporation through various means, including the Renesas Electronics Corporation website (http://www.renesas.com).

### Notice

- 1. Descriptions of circuits, software and other related information in this document are provided only to illustrate the operation of semiconductor products and application examples. You are fully responsible for the incorporation of these circuits, software, and information in the design of your equipment. Renesas Electronics assumes no responsibility for any losses incurred by you or third parties arising from the use of these circuits, software, or information.
- 2. Renesas Electronics has used reasonable care in preparing the information included in this document, but Renesas Electronics does not warrant that such information is error free. Renesas Electronics assumes no liability whatsoever for any damages incurred by you resulting from errors in or omissions from the information included herein.
- 3. Renesas Electronics does not assume any liability for infringement of patents, copyrights, or other intellectual property rights of third parties by or arising from the use of Renesas Electronics products or technical information described in this document. No license, express, implied or otherwise, is granted hereby under any patents, copyrights or other intellectual property rights of Renesas Electronics or others.
- 4. You should not alter, modify, copy, or otherwise misappropriate any Renesas Electronics product, whether in whole or in part. Renesas Electronics assumes no responsibility for any losses incurred by you or third parties arising from such alteration, modification, copy or otherwise misappropriation of Renesas Electronics product.
- 5. Renesas Electronics products are classified according to the following two quality grades: "Standard" and "High Quality". The recommended applications for each Renesas Electronics product depends on the product's quality grade, as indicated below.
  - "Standard": Computers; office equipment; communications equipment; test and measurement equipment; audio and visual equipment; home electronic appliances; machine tools; personal electronic equipment; and industrial robots etc.
  - "High Quality": Transportation equipment (automobiles, trains, ships, etc.); traffic control systems; anti-disaster systems; anti-crime systems; and safety equipment etc.

Renesas Electronics products are neither intended nor authorized for use in products or systems that may pose a direct threat to human life or bodily injury (artificial life support devices or systems, surgical implantations etc.), or may cause serious property damages (nuclear reactor control systems, military equipment etc.). You must check the quality grade of each Renesas Electronics product before using it in a particular application. You may not use any Renesas Electronics product for any application for which it is not intended. Renesas Electronics shall not be in any way liable for any damages or losses incurred by you or third parties arising from the use of any Renesas Electronics product for which the product is not intended by Renesas Electronics.

- 6. You should use the Renesas Electronics products described in this document within the range specified by Renesas Electronics, especially with respect to the maximum rating, operating supply voltage range, movement power voltage range, heat radiation characteristics, installation and other product characteristics. Renesas Electronics shall have no liability for malfunctions or damages arising out of the use of Renesas Electronics products beyond such specified ranges.
- 7. Although Renesas Electronics endeavors to improve the quality and reliability of its products, semiconductor products have specific characteristics such as the occurrence of failure at a certain rate and malfunctions under certain use conditions. Further, Renesas Electronics products are not subject to radiation resistance design. Please be sure to implement safety measures to guard them against the possibility of physical injury, and injury or damage caused by fire in the event of the failure of a Renesas Electronics product, such as safety design for hardware and software including but not limited to redundancy, fire control and malfunction prevention, appropriate treatment for aging degradation or any other appropriate measures. Because the evaluation of microcomputer software alone is very difficult, please evaluate the safety of the final products or systems manufactured by vou.
- 8. Please contact a Renesas Electronics sales office for details as to environmental matters such as the environmental compatibility of each Renesas Electronics product. Please use Renesas Electronics products in compliance with all applicable laws and regulations that regulate the inclusion or use of controlled substances, including without limitation, the EU RoHS Directive. Renesas Electronics assumes no liability for damages or losses occurring as a result of your noncompliance with applicable laws and regulations.
- 9. Renesas Electronics products and technology may not be used for or incorporated into any products or systems whose manufacture, use, or sale is prohibited under any applicable domestic or foreign laws or regulations. You should not use Renesas Electronics products or technology described in this document for any purpose relating to military applications or use by the military, including but not limited to the development of weapons of mass destruction. When exporting the Renesas Electronics products or technology described in this document, you should comply with the applicable export control laws and regulations and follow the procedures required by such laws and regulations.
- 10. It is the responsibility of the buyer or distributor of Renesas Electronics products, who distributes, disposes of, or otherwise places the product with a third party, to notify such third party in advance of the contents and conditions set forth in this document, Renesas Electronics assumes no responsibility for any losses incurred by you or third parties as a result of unauthorized use of Renesas Electronics products.
- 11. This document may not be reproduced or duplicated in any form, in whole or in part, without prior written consent of Renesas Electronics.
- 12. Please contact a Renesas Electronics sales office if you have any questions regarding the information contained in this document or Renesas Electronics products, or if you have any other inquiries.
- (Note 1) "Renesas Electronics" as used in this document means Renesas Electronics Corporation and also includes its majority-owned subsidiaries.
- (Note 2) "Renesas Electronics product(s)" means any product developed or manufactured by or for Renesas Electronics.

E8a Emulator User's Manual Introduction

# Introduction

This manual describes the followings

- E8a Emulator functions
- Preparation before use
- Debugger functions
- Tutorial
- Appendix: (Components of the E8a Emulator, Notes on High-performance Embedded Workshop, and Diagnostic Test Procedure)

This manual does not intend to explain how to write C/C++ or assembly language programs, how to use any particular operating system or how best to tailor code for the individual devices. These issues are left to the respective manuals.

Microsoft®, Windows® and Windows Vista® are registered trademarks of Microsoft Corporation.

IBM is a registered trademark of International Business Machines Corporation.

All brand or product names used in this manual are trademarks or registered trademarks of their respective companies or organizations.

### **Document Conventions**

This manual uses the following typographic conventions:

**Table 1** Typographic Conventions

| Convention            | Meaning                                                                                                    |
|-----------------------|----------------------------------------------------------------------------------------------------|
| [Menu->Menu Option]   | Bold text with '->' is used to indicate menu options (for example, [File->Save As]).                                                                           |
| FILENAME.C            | Uppercase names are used to indicate filenames.                                                                                                    |
| "enter this string"   | Used to indicate text that must be entered (excluding the "" quotes).                                                                                          |
| Key + Key             | Used to indicate required key presses. For example, CTRL+N means press the CTRL key and then, whilst holding the CTRL key down, press the N key.               |
| (The "how to" symbol) | When this symbol is used, it is always located in the left hand margin. It indicates that the text to its immediate right is describing "how to" do something. |

E8a Emulator User's Manual IMPORTANT

# **IMPORTANT**

Before using this product, be sure to read the user's manual (this user's manual) carefully.

Keep this user's manual, and refer to this when you have questions about this product.

#### **Emulator:**

The emulator in this document refers to the following products that are manufactured by Renesas Electronics Corporation:

- (1) Emulator
- (2) User system interface cable

The emulator herein does not include the customer's user system and host machine.

### Purpose of use of this product:

This emulator is a device to support the development of a system that uses the Renesas MCUs. It provides support for system development in both software and hardware.

Be sure to use this emulator correctly according to said purpose of use. Please avoid using this emulator for other than its intended purpose of use.

### For those who use this product:

This emulator can only be used by those who have carefully read the user's manual and know how to use it.

Use of this emulator requires the basic knowledge of electric circuits, logical circuits, and MCUs.

### When using this product:

- (1) This product is a development-support unit for use in your program development and evaluation stages. When a program you have finished developing is to be incorporated in a mass-produced product, the judgment as to whether it can be put to practical use is entirely your own responsibility, and should be based on evaluation of the device on which it is installed and other experiments.
- (2) In no event shall Renesas Electronics Corporation be liable for any consequence arising from the use of this product.
- (3) Renesas Electronics Corporation strives to provide workarounds for and correct trouble with products malfunctions, with some free and some incurring charges. However, this does not necessarily mean that Renesas Electronics Corporation guarantees the provision of a workaround or correction under any circumstances.
- (4) This product covered by this document has been developed on the assumption that it will be used for program development and evaluation in laboratories. Therefore, it does not fall within the scope of applicability of the Electrical Appliance and Material Safety Law and protection against electromagnetic interference when used in Japan.
- (5) Renesas Electronics Corporation cannot predict all possible situations and possible cases of misuse that carry a potential for danger. Therefore, the warnings in this user's manual and the warning labels attached to this product do not necessarily cover all such possible situations and cases. The customer is responsible for correctly and safely using this product.
- (6) The product covered by this document has not been through the process of checking conformance with UL or other safety standards and IEC or other industry standards. This fact must be taken into account when the product is taken from Japan to some other country.
- (7) Renesas Electronics Corporation will not assume responsibility of direct or indirect damage caused by an accidental failure or malfunction in this product.

### When disposing of this product:

Penalties may be applicable for incorrect disposal of this waste, in accordance with your national legislation.

### Usage restrictions:

This emulator has been developed as a means of supporting system development by users. Therefore, do not use it as a device used for equipment-embedded applications. Also, do not use it for developing the systems or equipment used for the following purposes either:

- (1) Transportation and vehicular
- (2) Medical (equipment where human life is concerned)
- (3) Aerospace
- (4) Nuclear power control
- (5) Undersea repeater

If you are considering the use of this emulator for one of the above purposes, please be sure to consult your local distributor.

### About product changes:

We are constantly making efforts to improve the design and performance of this emulator. Therefore, the specification or design of this emulator or its user's manual may be changed without prior notice.

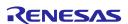

E8a Emulator User's Manual IMPORTANT

### About the rights:

We assume no responsibility for any damage or infringement on patent rights or any other rights arising from the use of any information, products or circuits presented in this user's manual.

- (1) We assume no responsibility for any damage or infringement on patent rights or any other rights arising from the use of any information, products or circuits presented in this user's manual.
- (2) The information or data in this user's manual does not implicitly or otherwise grant a license for patent rights or any other rights belonging to us or third parties.
- (3) This user's manual and this emulator are copyrighted, with all rights reserved by us. This user's manual may not be copied, duplicated or reproduced, in whole or part, without prior written consent of us.

### **About diagrams:**

The diagrams in this user's manual may not all represent exactly the actual object.

### **Device names:**

Sections 1 through 6 in this user's manual use R8C Family as an example of the device names.

### Guarantee:

If your product becomes faulty within one year after its purchase while being used under good conditions by observing "IMPORTANT" and "Precautions for Safety" described in this user's manual, we will repair or replace your faulty product free of charge. Note, however, that if your product's fault is raised by any one of the following causes, we will repair it or replace it with new one with extra-charge:

- Misuse, abuse, or use under extraordinary conditions
- Unauthorized repair, remodeling, maintenance, and so on
- Inadequate user's system or misuse of it
- Fires, earthquakes, and other unexpected disasters

In the above cases, contact your local distributor.

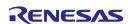

E8a Emulator User's Manual Precautions for Safety

# **Precautions for Safety**

This chapter describes the precautions which should be taken in order to use this product safely and properly. Be sure to read and understand this chapter before using this product.

Contact us if you have any questions about the precautions described here.

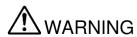

WARNING indicates a potentially dangerous situation that will cause death or heavy wound unless it is avoided.

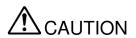

CAUTION indicates a potentially dangerous situation that will cause a slight injury or a medium-degree injury or property damage unless it is avoided.

In addition to the two above, the following are also used as appropriate.

 $\triangle$  means WARNING or CAUTION.

Example:

CAUTION AGAINST AN ELECTRIC SHOCK

Example:

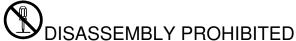

means A FORCIBLE ACTION.

Example:

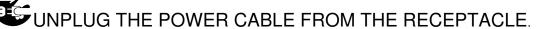

E8a Emulator User's Manual Precautions for Safety

# 

### **Warnings for Power Supply:**

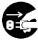

If you smell a strange odor, hear an unusual sound, or see smoke coming from this product, then disconnect power immediately by unplugging the AC power cable from the outlet.

Do not use this as it is because of the danger of electric shock and/or fire. In this case, contact your local distributor.

Before setting up this product and connecting it to other devices, turn off power or remove a power cable to prevent injury or product damage.

Always switch off the host computer and user system before connecting or disconnecting any cables or parts. Failure to do so will result in a fire hazard and will damage the user system and the emulator product. The user program will be lost.

### Warnings to Be Taken for Handling:

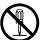

Do not modify this product. Personal injury due to electric shock may occur if this product is modified. Modifying the product will void your warranty. For repairing this product, contact your local distributor.

### Warning for Installation:

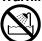

Do not set this product in water or areas of high humidity. Make sure that the product does not get wet. Spilling water or some other liquid into the product may cause un-repairable damage.

### Warning for Use temperature:

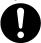

This equipment is to be used in an environment with a maximum ambient temperature of 35°C. Care should be taken that this temperature is not exceeded.

### **Warning for Connecting Cables:**

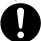

Connect the connectors in the user system and in the user interface cable by confirming the correct direction. Failure to do so will result in a fire hazard and will damage the user system and the emulator product.

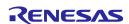

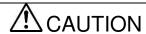

### Cautions to Be Taken for Turning On the Power:

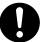

Turn ON/OFF the power of the emulator and the user system as simultaneously as possible. If you cannot turn on the powers simultaneously, turn on the emulator first and then the user system.

When turning on the power again after shutting off the power, wait about 10 seconds.

# Cautions to Be Taken for Handling This Product:

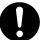

Use caution when handling the product. Be careful not to apply a mechanical shock.

Do not touch the connector pins of the emulator and the target MCU connector pins directly. Static electricity may damage the internal circuits.

When attaching and removing the cable, hold the plug of the cable and do not touch the cable. Do not pull the emulator by the communications interface cable or the flexible cable. And, excessive flexing or force may break conductors.

Do not flex the flexible cable excessively. The cable may cause a break.

Place the host computer and user system so that no cable is bent or twisted. A bent or twisted cable will impose stress on the user interface leading to connection or contact failure. Make sure that the host computer and the user system are placed in a secure position so that they do not move during use nor impose stress on the user interface.

### **Note on Transporting the Product:**

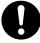

When sending your product for repair, use the packing box and cushioning material supplied with the product when it was delivered to you and specify caution in handling (handling as precision equipment). If packing of your product is not complete, it may be damaged during transportation. When you pack your product in a bag, make sure to use the conductive plastic bag supplied with the product (usually a blue bag). If you use a different bag, it may lead to further trouble with your product due to static electricity.

### **Caution to Be Taken for System Malfunctions:**

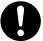

If the emulator malfunctions because of interference like external noise, do the following to remedy the trouble.

- (1) Exit the emulator debugger, and shut OFF the emulator and the user system.
- (2) After a lapse of 10 seconds, turn ON the power of the emulator and the user system again, then launch the emulator debugger.

### **Caution to Be Taken for Disposal:**

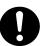

Penalties may be applicable for incorrect disposal of this waste, in accordance with your national legislation.

### **European Union regulatory notices:**

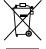

The WEEE (Waste Electrical and Electronic Equipment) regulations put responsibilities on producers for the collection and recycling or disposal of electrical and electronic waste. Return of WEEE under these regulations is applicable in the European Union only. This equipment (including all accessories) is not intended for household use. After use the equipment cannot be disposed of as household waste, and the WEEE must be treated, recycled and disposed of in an environmentally sound manner.

Renesas Electronics Europe GmbH can take back end of life equipment, register for this service at "http://www.renesas.eu/weee".

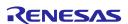

# Contents

| Intr | roduction                                                | 3  |
|------|----------------------------------------------------------|----|
| IMl  | IPORTANT                                                 | 4  |
| Pre  | ecautions for Safety                                     | 6  |
| Cor  | ontents                                                  | 9  |
| 1. ( | Overview                                                 | 12 |
| 1.1  |                                                          |    |
| 1.2  | · · · · · · · · · · · · · · · · · · ·                    |    |
| 1.3  | Components                                               | 16 |
| 2. ] | E8a Emulator Functions                                   | 17 |
| 2.1  | Overview                                                 |    |
| 2.2  | Trace Functions                                          |    |
| 2.3  | Break Functions                                          |    |
| 2.4  | Memory Access Functions                                  |    |
| 2.5  | Stack Trace Function                                     | 20 |
| 2.6  | Start/Stop Function                                      | 20 |
| 2.7  | Online Help                                              | 20 |
| 2.8  | Regulatory Compliance Notices                            | 21 |
| 3. ] | Preparation before Use                                   | 22 |
| 3.1  | Emulator Preparation                                     | 22 |
| 3.2  | 8                                                        |    |
| 3.3  | E                                                        |    |
|      | 3.3.1 CD                                                 |    |
| 3.4  | e                                                        |    |
| 3.5  | C I                                                      |    |
| 3.6  | e ,                                                      |    |
| 3.7  |                                                          |    |
| 3.8  | System Check                                             | 33 |
| 4. ] | Preparations for Debugging                               | 41 |
| 4.1  | Method for Activating High-performance Embedded Workshop | 41 |
|      | 4.1.1 Creating the New Workspace (Toolchain Not Used)    | 42 |
|      | 4.1.2 Creating the New Workspace (Toolchain Used)        | 46 |
|      | 4.1.3 Selecting an Existing Workspace                    |    |
| 4.2  | Setting at E8a Emulator Activation                       | 53 |
|      | 4.2.1 Setting at Emulator Activation                     | 53 |
|      | 4.2.2 Downloading a Program                              | 55 |
|      | 4.2.3 Setting the [Program Flash] Mode                   | 56 |
|      | Debugging                                                |    |
| 5.1  | č                                                        |    |
|      | 5.1.1 Opening the [Configuration] Dialog Box             | 62 |
|      | 5.1.2 [General] Page                                     | 62 |
| 5.2  |                                                          |    |
|      | 5.2.1 Downloading a Program                              | 64 |
|      |                                                          |    |

|            | 5.2.2   | Viewing the Source Code                              | 64 |
|------------|---------|------------------------------------------------------|----|
| 5.3        | Stoppin | ng Your Program                                      | 67 |
|            | 5.3.1   | Address Match Breakpoints                            | 67 |
| 5.4        | Using t | the Event Points                                     | 68 |
|            | 5.4.1   | PC Breakpoints                                       | 68 |
|            | 5.4.2   | Break Conditions                                     | 68 |
|            | 5.4.3   | Opening the [Event] Window                           | 68 |
|            | 5.4.4   | Setting PC Breakpoints                               |    |
|            | 5.4.5   | Add                                                  |    |
|            | 5.4.6   | Edit                                                 | 69 |
|            | 5.4.7   | Enable                                               | 69 |
|            | 5.4.8   | Disable                                              |    |
|            | 5.4.9   | Delete                                               |    |
|            | 5.4.10  | Delete All                                           |    |
|            | 5.4.11  | Go to Source                                         |    |
|            | 5.4.12  | [Set Break] Dialog Box                               |    |
|            |         | Setting Break Conditions                             |    |
|            |         | Edit                                                 |    |
|            |         | Enable                                               |    |
|            |         | Disable                                              |    |
|            |         | Delete                                               |    |
|            |         | Delete All                                           |    |
|            |         | Go to Source                                         |    |
|            |         | Sequential Conditions                                |    |
|            |         | Editing Break Conditions                             |    |
|            | 5.4.22  | Modifying Break Conditions                           |    |
|            | 5.4.23  | Enabling Break Conditions                            |    |
|            |         | Disabling Break Conditions                           |    |
|            |         | Deleting Break Conditions                            |    |
|            |         | Deleting All Break Conditions                        |    |
|            |         | Viewing the Source Line for Break Conditions         |    |
|            |         | [Break condition x] Dialog Box                       |    |
| <i></i>    |         |                                                      |    |
| 5.5        |         | g the Trace Information  Opening the [Trace] Window  |    |
|            | 5.5.1   |                                                      |    |
|            |         | Acquiring Trace Information                          |    |
|            | 5.5.3   | Clearing the Trace Information                       |    |
|            | 5.5.4   | Saving the Trace Information in a File               |    |
|            | 5.5.5   | Viewing the [Source] Window                          |    |
| <b>-</b> - | 5.5.6   | Trimming the Source                                  |    |
| 5.6        | _       | the Start/Stop Function                              |    |
|            | 5.6.1   | Opening the [Start/Stop Function Setting] Dialog Box |    |
|            | 5.6.2   | Specifying the Routine to be Executed                |    |
|            | 5.6.3   | Restrictions on the Start/Stop Function              | 79 |
|            |         |                                                      | 00 |
|            |         |                                                      |    |
| 6.1        |         | ction                                                |    |
| 6.2        |         | g the High-performance Embedded Workshop             |    |
| 6.3        | _       | up the E8a Emulator                                  |    |
| 6.4        | _       | the [Configuration] Dialog Box                       |    |
| 6.5        | Checki  | ng the Operation of RAM                              | 82 |
| 6.6        | Downl   | oading the Tutorial Program                          | 83 |
|            | 6.6.1   | Downloading the Tutorial Program                     | 83 |
|            | 6.6.2   | Displaying the Source Program                        | 84 |

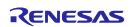

| 6.7  | Setting a PC Breakpoint                                      | 85  |
|------|--------------------------------------------------------------|-----|
| 6.8  | Setting Registers                                            | 86  |
| 6.9  | Executing the Program                                        | 87  |
| 6.10 | Reviewing Breakpoints                                        | 89  |
| 6.11 | Viewing Memory                                               | 90  |
| 6.12 | Watching Variables                                           | 91  |
| 6.13 | Stepping Through a Program                                   | 93  |
|      | 6.13.1 Executing [Step In] Command                           | 93  |
|      | 6.13.2 Executing [Step Out] Command                          | 94  |
|      | 6.13.3 Executing [Step Over] Command                         | 95  |
| 6.14 | Forced Breaking of Program Executions                        | 96  |
| 6.15 | Displaying Local Variables                                   | 96  |
| 6.16 | Break Function                                               | 97  |
|      | 6.16.1 PC Break Function                                     | 97  |
| 6.17 | Hardware Break Function                                      | 100 |
| 6.18 | Trace Functions                                              | 103 |
|      | 6.18.1 Displaying the Trace Window                           | 103 |
| 6.19 | Stack Trace Function                                         | 104 |
| 6.20 | What Next?                                                   | 105 |
| 7. A | Appendix A: Components of the E8a Emulator                   | 106 |
| 8. A | Appendix B: Window Functions                                 | 107 |
| 9. A | Appendix C: Command-Line Functions                           | 110 |
| 10.  | Appendix D: Notes on High-performance Embedded Workshop      | 111 |
| 11.  | Appendix E: E8aSCP (E8a Self-Check Program)                  | 115 |
| 11.1 | Flowchart of the Procedure to Execute the Self-Check Program | 115 |
| 11.2 | System Setup to Execute the E8aSCP                           | 116 |
| 11.3 | Executing the Self-Check Program                             | 118 |
| Rev  | ision History                                                | 122 |

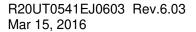

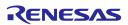

# 1. Overview

The High-performance Embedded Workshop is a Graphical User Interface intended to facilitate the development and debugging of applications written in C/C++ programming language and assembly language for Renesas microcomputers. Its aim is to provide a powerful yet intuitive way of accessing, observing and modifying the debugging platform in which the application is running.

The E8a emulator (hereafter referred to as the emulator) is a software and hardware development support tool for application systems using the Renesas microcomputer. For applicable MCUs, refer to our web site.

The main unit of the emulator is connected through the dedicated debugging interface to the user system. The user system can be debugged under the conditions similar to the actual application conditions. The emulator enables debugging anywhere indoors or out. The host computer for controlling the emulator must be an IBM PC compatible machine with USB.

This manual describes the contents that comply with versions of the High-performance Embedded Workshop 4.0 or later.

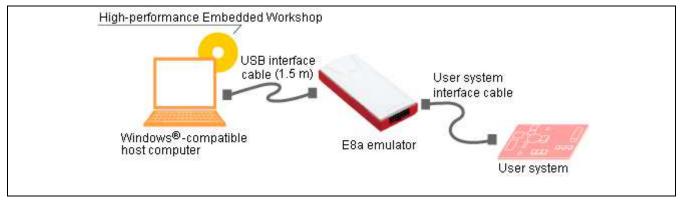

Figure 1.1 System Configuration with the Emulator

The emulator has three activation modes:

### (1) Erase Flash and Connect

This mode is used to erase data of the MCU flash memory and activate the debugger. A program for the emulator is also written to at the same time.

### (2) Keep Flash and Connect

This mode is used to activate the debugger while retaining data of the MCU flash memory. However, areas for the emulator program and vector areas used by the emulator will be changed.

### (3) Program Flash

This mode is used to activate the emulator as a simplified programmer. During the download, the data is written only to the user program and not to the E8a emulator program. Accordingly, in this mode, program debugging is not available.

The emulator provides the following features:

(1) Programming for Renesas' 8- to 32-bit microcomputers

The emulator functions as a flash memory programming tool for Renesas' 8- to 32-bit MCUs.

(2) Operation at low voltage

The minimum operating voltage has been reduced to 1.8 V. Thus, it supports MCUs that require low-voltage programming for their flash memory. (The voltage used for flash memory programming must be compliant with the MCU specifications.).

(3) Highly cost-effective card emulator

Achieves size reduction and USB connection.

(4) Realtime emulation

Realtime emulation can be conducted at the maximum operating frequency of the MCU.

(5) Excellent operability

Pointing devices such as mouse can be used during the debugging of the user program by running High-performance Embedded Workshop on Windows® XP (32-bit edition), Windows Vista® (32-bit edition) or Windows® 7 (32-bit or 64-bit edition).

(6) Comprehensive debugging functions

Various break and trace functions are provided for improved debugging efficiency. You can set break points and break conditions using dedicated windows while displaying trace information in a window. Various command-line functions are also provided.

(7) Debugging of the user system in the final development stage

The user system can be debugged under conditions similar to the actual application conditions.

(8) Compact debugging environment

A laptop computer can be used as a host computer, creating a debugging environment in any place.

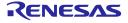

# 1.1 Warnings

# **A** CAUTION

### Caution to be taken when using this product:

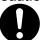

Read the following warnings before using the emulator product. Incorrect operation will damage the user system and the emulator product. The user program will be lost.

- (1) Check all components against the component list provided at the rear side of the component box after unpacking the emulator.
- (2) Never place heavy objects on the casing.
- (3) Protect the emulator from excessive impacts and stresses. For details, refer to section 1.2, Environmental Conditions.
- (4) When moving the host computer or user system, take care not to vibrate or damage it.
- (5) After connecting the cable, check that it is connected correctly. For details, refer to section 3, Preparation before Use.
- (6) Supply power to the connected equipment after connecting all cables. Cables must not be connected or removed while the power is on.

## 1.2 Environmental Conditions

# **A** CAUTION

### Caution to be taken when using this product:

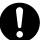

Observe the conditions listed in Tables 1.1 to 1.3 when using the emulator. Failure to do so may result in improper operation of the user system, the emulator product, and the user program.

**Table 1.1 Environmental Conditions** 

| Item          | Specifications                                                                                                    |  |
|---------------|----------------------------------------------------------------------------------------------------|--|
| Temperature   | Operating: +10°C to +35°C<br>Storage: -10°C to +50°C                                                                |  |
| Humidity      | Operating: 35% RH to 80% RH, no condensation<br>Storage: 35% RH to 80% RH, no condensation                          |  |
| Vibration     | Operating: 2.45 m/s <sup>2</sup> max. Storage: 4.9 m/s <sup>2</sup> max. Transportation: 14.7 m/s <sup>2</sup> max. |  |
| Ambient gases | No corrosive gases may be present                                                                                   |  |

Table 1.2 Operating Environments (Windows® XP)

| Item                          | Description                                                                                                    |
|-------------------------------|----------------------------------------------------------------------------------------------------|
| Host computer                 | IBM PC or compatible                                                                                                    |
| OS                            | Windows® XP 32-bit edition (64-bit edition not supported)                                                                                                    |
| CPU                           | Pentium 4 running at 1.6 GHz or more recommended.                                                                                                    |
| Host machine interface        | USB (USB1.1, full-speed), also USB 2.0 interface supported<br>Operation with all combinations of host machine, USB device and USB hub is not guaranteed<br>for the USB interface.                                     |
| Memory                        | 1 Gbyte plus 10 times the file size of the load module or larger recommended.                                                                                                    |
| Pointing device such as mouse | Mouse or any other pointing device usable with the above OS that can be connected to the host machine.                                                                                                    |
| CD drive                      | Needed to install the emulator debugger or refer to the user's manual.                                                                                                    |
| Hard-disk                     | Emulator debugger installation needs 600 MB or more free space. (In view of swap area, keep another free space which is more than twice the memory capacity. (More than four times the memory capacity recommended.)) |
| Display resolution            | 1024 × 768 or greater recommended.                                                                                                    |

Table 1.3 Operating Environments (Windows Vista® and Windows® 7)

| Item                          | Description                                                                                                    |
|-------------------------------|----------------------------------------------------------------------------------------------------|
| Host computer                 | IBM PC or compatible                                                                                                    |
| OS                            | Windows® 7 32/64-bit editions                                                                                                    |
|                               | Windows Vista® 32-bit edition (64-bit edition not supported)                                                                                                    |
| CPU                           | Pentium 4 running at 3 GHz or Core 2 Duo running at 1 GHz or more recommended.                                                                                                    |
| Host machine interface        | USB (USB1.1, full-speed), also USB 2.0 interface supported Operation with all combinations of host machine, USB device and USB hub is not guaranteed for the USB interface.                                           |
| Memory                        | 2 Gbytes plus 10 times the file size of the load module or larger recommended (32-bit edition). 3 Gbytes plus 10 times the file size of the load module or larger recommended (64-bit edition).                       |
| Pointing device such as mouse | Mouse or any other pointing device usable with the above OS that can be connected to the host machine.                                                                                                    |
| CD drive                      | Needed to install the emulator debugger or refer to the user's manual.                                                                                                    |
| Hard-disk                     | Emulator debugger installation needs 600 MB or more free space. (In view of swap area, keep another free space which is more than twice the memory capacity. (More than four times the memory capacity recommended.)) |
| Display resolution            | 1024 × 768 or greater recommended.                                                                                                    |

# 1.3 Components

Check that all of the components are present when unpacking the product. For details on the E8a emulator components, refer to the component list provided at the rear side of the component box. If all of the components are not present, contact your nearest Renesas sales office.

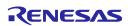

# 2. E8a Emulator Functions

This section describes the emulator functions. They differ according to the device supported by the emulator.

### 2.1 Overview

Table 2.1 gives a functional overview of the emulator.

**Table 2.1 Emulator Functions** 

| Item                                     | Function                                                                                                    |
|------------------------------------------|----------------------------------------------------------------------------------------------------|
| User program execution                   | Executes a program at an operating frequency guaranteed for the applicable device.                                                                                                    |
| function                                 | Reset emulation                                                                                                    |
|                                          | Step functions:                                                                                                    |
|                                          | Single step (one step: one instruction)                                                                                                    |
|                                          | Source-level step (one step: one source) Step over (Break is not set inside a subroutine.)                                                                                                    |
|                                          | Step over (Break is not set inside a subroutine.)  Step out (Executes a function inside the subroutine pointed by PC until it is returned to                                                                                                    |
|                                          | the calling function.)                                                                                                    |
| Reset function                           | Issues a reset from the High-performance Embedded Workshop to the device during break.                                                                                                    |
| Trace function                           | Branch trace function incorporated in the device (four branches)                                                                                                    |
|                                          | The support of this function depends on a device.                                                                                                    |
| Break functions                          | Hardware break condition (one condition)  The appropriate of this forestion depends on a decision.                                                                                                    |
|                                          | The support of this function depends on a device.                                                                                                    |
|                                          | PC break condition (255 points)  Faread levels for attack                                                                                                    |
|                                          | Forced break function                                                                                                    |
|                                          | Address match break function  Payer land in the PAM                                                                                                    |
| Memory access function                   | Downloading to RAM     Downloading to the first program and the first program and t |
|                                          | Downloading to flash memory                                                                                                    |
|                                          | Single-line assembly                                                                                                    |
|                                          | Reverse assembly (disassembly)                                                                                                    |
|                                          | Reading of memory                                                                                                    |
|                                          | Writing to memory                                                                                                    |
|                                          | Automatic updating of a display of selected variables during user program execution                                                                                                    |
|                                          | • FILL                                                                                                    |
|                                          | Search                                                                                                    |
|                                          | • Move                                                                                                    |
|                                          | • Copy                                                                                                    |
| General/control register access function | Reads or writes the general/control register.                                                                                                    |
| Internal I/O register access function    | Reads or writes the internal I/O register.                                                                                                    |
| Source-level debugging function          | Various source-level debugging functions.                                                                                                    |
| Command line function                    | Supports command input.  Batch processing can be used by creating a file in which each command is sorted in the order of input.                                                                                                    |
| Start/Stop function                      | Executes the specified routine of the user program immediately before starting and immediately after halting program execution.                                                                                                    |
| Help function                            | Describes the usage of each function as well as the command syntax that can be entered from the command line window.                                                                                                    |

The specific functions of the emulator are described in the next section.

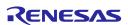

### 2.2 Trace Functions

The branch source addresses, mnemonics, operands, and source lines are displayed. Real-time trace acquisition is supported by the trace buffer incorporated in the device.

Note: The MCUs which have no trace function cannot use this function.

### 2.3 Break Functions

The E8a emulator has the following four break functions.

### (1) Hardware break function

Uses a break controller incorporated in the device.

The access address, instruction fetch address, data, or bus cycle condition can be set.

This function can also be set from the [Event] column in the [Source] window. For the setting, refer to section 5.3.1 Address Interrupt Breakpoints.

Note: The MCUs which have no hardware break function cannot use this function.

### (2) PC break function (BREAKPOINT)

Breaks when the dedicated instruction at the specified address that has been replaced is executed.

This function can be set on the [Breakpoint] page in the [Eventpoint] dialog box. It can also be set when the [S/W Breakpoints] column for the line to be set is double-clicked in the [Source] or [Disassembly] window.

### (3) Forced break function

Forcibly breaks the user program.

### (4) Address match break function

Stops the target program immediately before a specified address instruction is executed. This function is featured by the address match interrupt of the MCU. This function can be set from the [Event] column in the Source window. For the setting, refer to section 5.2.2, Viewing the Source Code.

Note: The address match break points vary depending on the device. And, user program operation when device's address match interrupts are used is not guaranteed.

### 2.4 Memory Access Functions

The emulator has the following memory access functions.

### (1) Memory read/write function

[Memory] window: The memory contents are displayed in the window. Only the amount specified when the

[Memory] window is opened can be read. If the memory is written in the [Memory] window, a read in the range displayed in the [Memory] window will occur for updating the window. When the [Memory] window is not to be updated, change the setting in [Lock Refresh] from the popup

menu.

me command: A command line function that reads or writes the specified amount of memory at the specified

address.

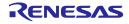

### (2) User program downloading function

A load module registered in the workspace can be downloaded. Such module can be selected from [Download Modules] in the [Debug] menu. Downloading is also possible by a popup menu that is opened by right-clicking on the mouse at the load module in the workspace. The user program is downloaded to the RAM or flash memory.

This function can download debugging information required for source-level debugging with the Elf/Dwarf2 or IEEE695 file having the debugging information.

### (3) Memory data uploading function

The specified amount of memory from the specified address can be saved in an S-format file.

### (4) Memory data downloading function

The memory contents saved in the S-type-formatted file can be downloaded. Select [Load] from the popup menu in the [Memory] window.

### (5) Displaying the variable contents

The variable contents specified in the user program are displayed. For the usage of the function for displaying the variable contents, refer to the High-performance Embedded Workshop User's Manual.

### (6) Other memory operation functions

Other functions are as follows:

- Memory fill
- Memory copy
- Memory save
- Memory verify
- Memory search
- Internal I/O display
- Displaying label and variable names and their contents

### Notes: 1. Memory access during user program execution:

When memory is accessed from the memory window, etc. during execution of the user program, execution stops for the memory access and is then resumed. Therefore, realtime emulation cannot be performed.

2. Memory access during user program break:

The program can also be downloaded and the BREAKPOINT can be set for the flash memory area by the emulator.

3. For the MCUs listed below, memory copy and memory search functions are only available from the addresses described in Table 2.2.

<Applicable MCUs> 740 Family M32C Series

**Table 2.2 Restrictions on the Memory Operation Functions** 

| Access Condition | Specifiable Start Address                                      |
|------------------|----------------------------------------------------------------|
| 1-byte access    | No restrictions                                                |
| 2-byte access    | xxxx0h, xxxx2h, xxxx4h, xxxx6h, xxxx8h, xxxxAh, xxxxCh, xxxxEh |
| 4-byte access    | xxxx0h, xxxx4h, xxxx8h, xxxxCh                                 |
| 8-byte access    | xxxx0h, xxxx8h                                                 |

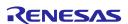

### 2.5 Stack Trace Function

The emulator uses the information on the stack to display the names of functions in the sequence of calls that led to the function to which the program counter is currently pointing. This function can be used only when the load modules that have the following formats are loaded:

- M32C family C complier (M3T-NC308WA): IEEE695
- M16C family C compiler (M3T-NC30WA): IEEE695
- R8C family C compiler (M3T-NC8C): IEEE695
- H8, H8S, H8SX family C/C++ compiler (such as [R0C40008XSW06R]): Elf/Dwarf2

For the usage of this function, refer to section 6.19, Stack Trace Function.

### 2.6 Start/Stop Function

The emulator executes the specified routine of the user program immediately before starting and immediately after halting program execution. This function is used to control the user system in synchronization with execution and halting of the user program.

For the usage of this function, refer to section 5.6, Using the Start/Stop Function.

Note: The start/stop function is not supported in the H8/Tiny or H8/Super Low Power series, the 740 family, or the R8C/10, R8C/11, R8C/12, or R8C/13 group.

## 2.7 Online Help

An online help explains the usage of each function or the command syntax that can be entered from the command line window.

Select [Emulator Help] from the [Help] menu to view the emulator help.

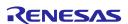

# 2.8 Regulatory Compliance Notices

# European Union regulatory notices

This product complies with the following EU Directives. (These directives are only valid in the European Union.)

### **CE Certifications:**

• Electromagnetic Compatibility (EMC) Directive 2014/30/EU

EN 55022 Class A

**WARNING:** This is a Class A product. This equipment can cause radio frequency noise when used in the residential area. In such cases, the ser/operator of the equipment may be required to take appropriate countermeasures under his responsibility.

EN 55024

· Information for traceability

· Authorised representative

Name: Renesas Electronics Corporation

Address: Toyosu Foresia, 3-2-24, Toyosu, Koto-ku, Tokyo 135-0061, Japan

· Manufacturer

Name: Renesas System Design Co., Ltd..

Address: 5-20-1, Josuihon-cho, Kodaira-shi, Tokyo 187-8588, Japan

· Person responsible for placing on the market

Name: Renesas Electronics Europe GmbH

Address: Arcadiastrasse 10, 40472 Dusseldorf, Germany

• Trademark and Type name

Trademark: Renesas
Product name: E8a Emulator
Type name: R0E00008AKCE00

### **Environmental Compliance and Certifications:**

• Waste Electrical and Electronic Equipment (WEEE) Directive 2012/19/EU

# United States Regulatory notices

This product complies with the following EMC regulation. (This is only valid in the United States.)

### **FCC Certifications:**

This equipment has been tested and found to comply with the limits for a Class A digital device, pursuant to Part 15 of the FCC Rules. These limits are designed to provide reasonable protection against harmful interference when the equipment is operated in a commercial environment. This equipment generates, uses, and can radiate radio frequency energy and, if not installed and used in accordance with the instruction manual, may cause harmful interference to radio communications. Operation of this equipment in a residential area is likely to cause harmful interference in which case the user will be required to correct the interference at his own expense.

This device complies with Part 15 of the FCC Rules. Operation is subject to the following two conditions: (1) this device may not cause harmful interference, and (2) this device must accept any interference received, including interference that may cause undesired operation.

**CAUTION:** Changes or modifications not expressly approved by the party responsible for compliance could void the user's authority to operate the equipment.

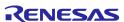

# 3. Preparation before Use

## 3.1 Emulator Preparation

Unpack the emulator and prepare it for use as follows:

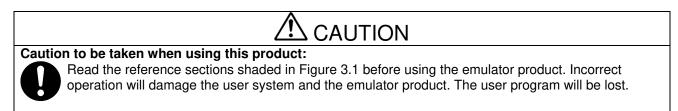

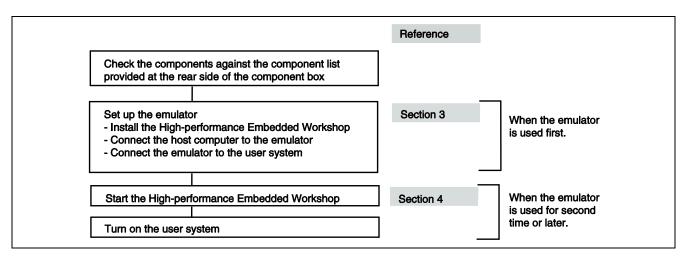

Figure 3.1 Emulator Preparation Flow Chart

# 3.2 Emulator Hardware Configuration

As shown in Figure 3.2, the emulator consists of an emulator, a USB cable, and a user system interface cable. The emulator is connected to the host computer via USB 1.1, and also to the USB port conforming to USB 2.0.

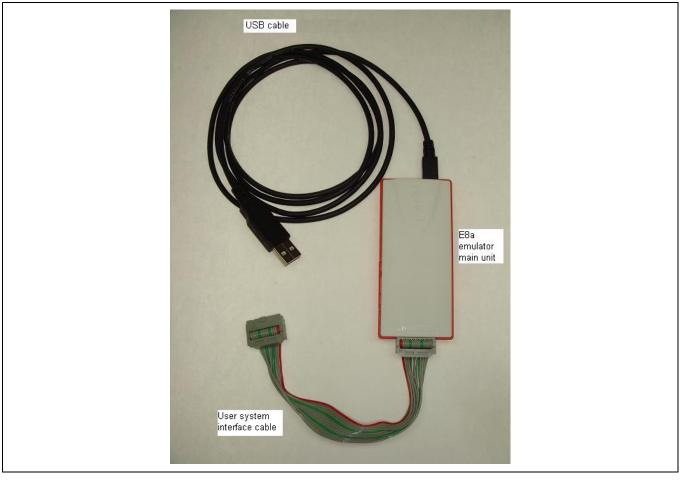

Figure 3.2 Emulator Hardware Configuration

The names of each section of the emulator are explained next.

## **Emulator Upper-side Panel:**

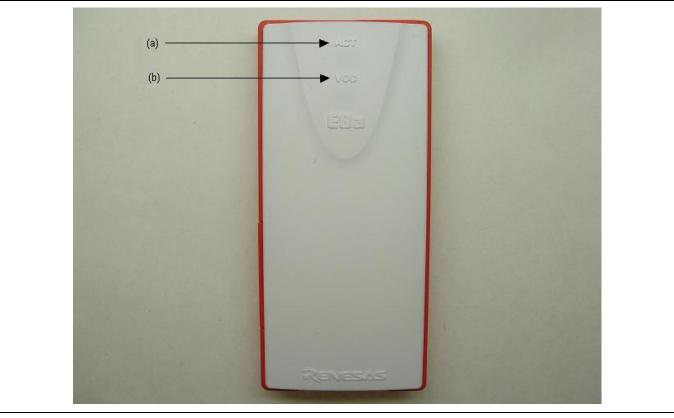

Figure 3.3 Emulator Upper-side Panel

(a) ACT LED: An LED to show the operating state of the emulator software.

When this LED is lit (yellow-green), the E8a control software is in operation.

(b) VCC LED: An LED to show the power state of the user system.

When power is supplied from the emulator to the user system, this LED is lit in orange.

When power is supplied from the user system to the emulator, this LED is lit in yellow-green.

### **Emulator Host-Computer-Side Panel:**

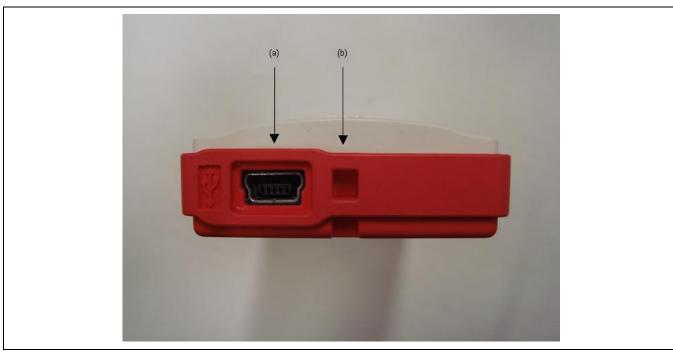

Figure 3.4 Side view of the emulator (host computer side)

Host-side connector: A USB cable connector for connecting the emulator to the host computer. Be sure to use the (a) attached USB cable.

Portable strap hole: A hole for the strap (No strap is provided for this product). (b)